**AcerA200 SimpleTool V2.zip**

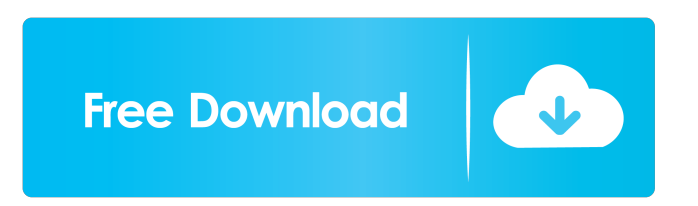

9/29/2012 This is my experience about SimpleTool. SimpleTool is not suitable for Acer A200. Unfortunately, they did not included the original update for Acer A200. As a result, you cannot use the root using SimpleTool V2. You need to use the root file from the Acer A200 Firmware, acer\_a200\_av041.rv07rc08\_av041.rv10rc02\_ww\_gen1.zip-latest official update (install via. CM10 JellyBean 4.1.2 Unofficial for acer a200 1. Clean the System Storage in the Acer A200. 2. Click the Update tab. 3. Download the latest file from the Download folder to your SD card. 4. Press the Download button to start the download. 5. Wait for the download to finish. 6. Open the ZIP file and extract the firmware file. 7. Place the firmware file into the correct place in the SD card. 8. Boot the Acer A200 and the device will automatically perform a factory reset. 9. After the factory reset, you will see the CM10 Android 4.1.2 (ICS) Recovery screen. 10. Click on the Download button to start the download. 11. Wait for the download to finish. 12. Open the ZIP file and extract the software update file to the root of the SD card. 13. Power off the Acer A200. 14. Turn on the Acer A200 and press the Home button to unlock the device. 15. Press and hold the Volume Down button and the power button. 16. Press the Volume Up button when the device boots into the recovery menu. 17. Select Install Zip from the installation menu. 18. Select the ZIP file to update. 19. Select Yes. 20. The device will reboot into the CWM Recovery. 21. Press and hold the Power button to enter the CWM Recovery. 22. Press the Volume Up button to select the. 23. Press the Home button to select Install from sdcard. 24. Select the ZIP file to install. 25. Select Yes.

A200.zip has a few things that must be downloaded manually. One is the flash tool, another is a specific version of CWM. I received this video from a user on the community forum: And this one from the A200 video review that was recorded at a local computer repair store: 21 Aug 2010, The same thing happened to me. I found that you had to make sure you use the folder to download the recovery file to. I had the same problem. 6 Aug 2013 I have heard of some users going from baseband.3g.5g to baseband.3g.2g.2g. I did a dump\_all to see what baseband I currently was. 2d92ce491b